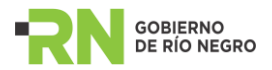

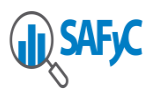

# **Consultas y reportes de Ejecución Presupuestaria de Recursos** *Consultas de Ejecución de Recursos*

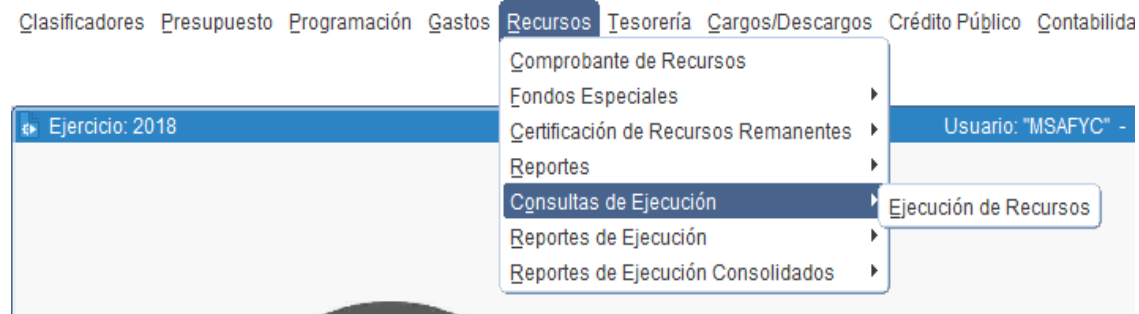

El sistema contiene una sección que permite establecer **Consultas de Ejecución de Recursos** donde se detalla, por Entidad, el Monto Asignado según el Presupuesto Vigente de Recursos. Adicionalmente, se refleja la Información Presupuestaria agregada respecto al Presupuesto Inicial, Adiciones/Disminuciones, Asignado Vigente, Recaudado/Percibido y Saldo Presupuestario. Se incluye el detalle de lo Recaudado/Percibido por mes y, a su vez, el mismo detalle por Código de Recurso perteneciente a cada Entidad, con la información respecto a su Fuente de Financiamiento y Organismo Financiador.

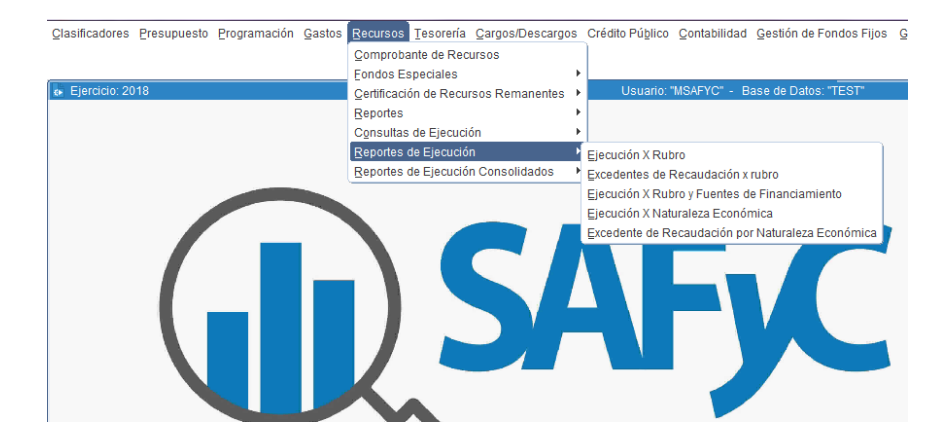

## **Reportes de Ejecución de Recursos**

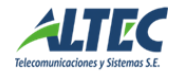

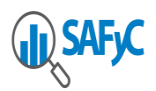

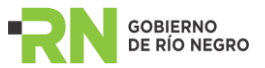

El sistema emite una serie de reportes con el detalle de la Ejecución por Rubro de Recursos, por Rubro y Fuentes de Financiamiento y por Naturaleza Económica.

## **Ejecución por Rubro**

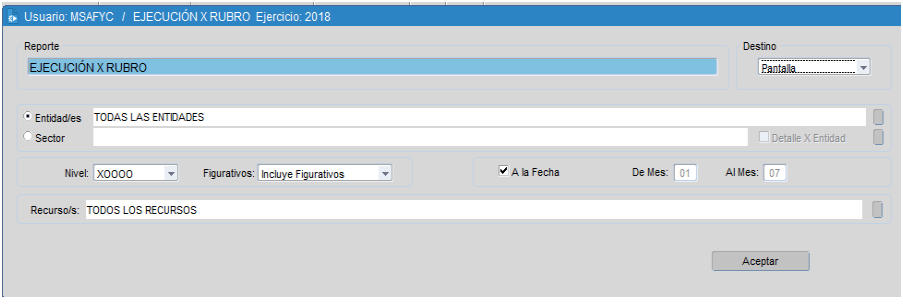

El reporte de la **Ejecución por Rubro** puede emitirse por Entidad o Sector Institucional, por Nivel de Desagregación según el Clasificador de Recursos por Rubro, con la opción de incluir Recursos Figurativos o bien la posibilidad de emitir sólo la Ejecución para los Recursos Figurativos de esa Entidad o Sector Institucional, seleccionando un rango de fecha por mes o bien lo ejecutado a la fecha actual y con la opción de incluir todos y cada uno de los Recursos para la Entidad o Sector Institucional, un solo Recurso o un Rango de Recursos.

El reporte con el **Detalle de Ejecución por Rubro**, en vez de discriminar la información por Entidad o Sector Institucional, permite seleccionar la instancia de Ejecución del Recurso, ya sea según Monto Asignado, Vigente o Recaudado.

#### **Ejecución por Naturaleza Económica**

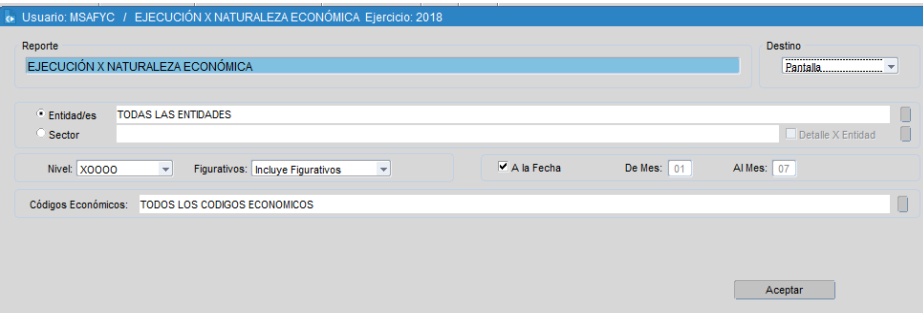

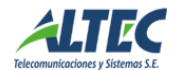

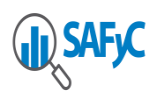

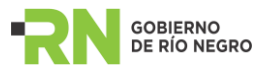

El reporte de la **Ejecución por Naturaleza Económica** puede emitirse por Entidad o Sector Institucional, por Nivel de Desagregación según el Clasificador de Recursos por Rubro, con la opción de incluir Recursos Figurativos o bien la posibilidad de emitir sólo la Ejecución para los Recursos Figurativos de esa Entidad o Sector Institucional, seleccionando un rango de fecha por mes o bien lo ejecutado a la fecha actual y con la opción de incluir todos y cada uno de los Códigos Económicos de Recursos para la Entidad o Sector Institucional, un solo Código Económico o un Rango de Códigos.

El reporte con el **Detalle de Ejecución por Naturaleza Económica**, en vez de discriminar la información por Entidad o Sector Institucional, permite seleccionar la instancia de Ejecución del Recurso, ya sea según Monto Asignado, Vigente o Recaudado.

Los reportes con la información de la Ejecución por Naturaleza Económica contienen el mismo grado de detalle que para la Ejecución por Rubro sólo que, en vez de vincularse al Código de Recursos por Rubro, se vinculan al Código Económico de Recursos.

#### **Detalle de Comprobantes de Recursos**

Otro reporte que emite el sistema es el **Detalle de Comprobantes de Recursos** con las opciones de listar por Entidad, por Nº Entrada del Comprobante, por Nº Original, por Expediente y por Nº de Cuenta Bancaria.

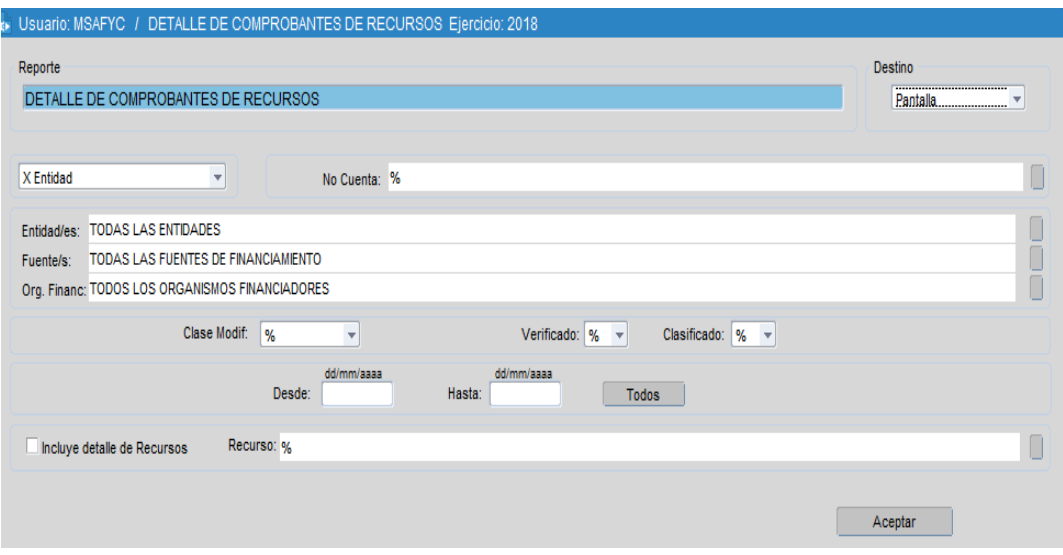

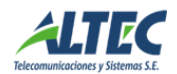

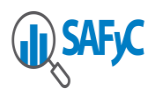

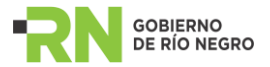

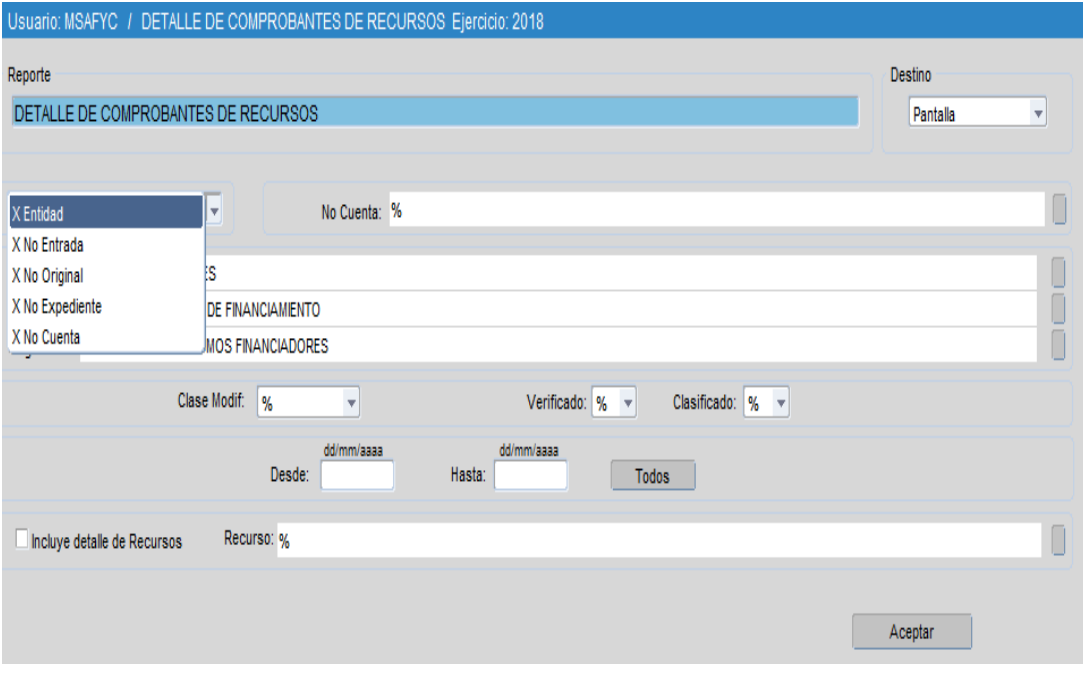

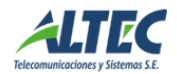